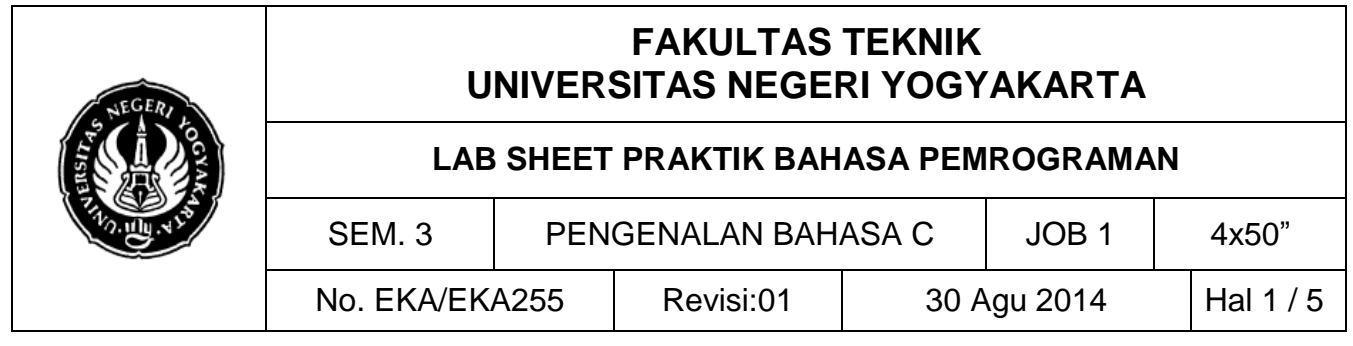

# **A. TUJUAN**

Setelah melakukan praktik mahasiswa diharapkan dapat:

- 1. memahami struktur penulisan bahasa C
- 2. memahami perintah dasar bahasa C

#### **B. TEORI DASAR**

Akar dari bahasa C adalah bahasa BCPL yang dikembangkan oleh Martin Richards pada tahun 1967. Bahasa ini memberikan ide kepada Ken Thompson yang kemudian mengembangkan bahasa yang disebut dengan B pada tahun 1970. Perkembangan selanjutnya dari bahasa B adalah bahasa C oleh Dennis Ritchie sekitar tahun 1970-an di Bell Telephone laboratories Inc. (sekarang adalah AT&T Bell Laboratories). Bahasa C pertama kali digunakan pada komputer Digital Equipment Corporation PDP 11 yang menggunakan sistem operasi UNIX.

Standar bahasa C yang asli adalah standar dari UNIX. Sistem operasi, kompiler C dan seluruh program aplikasi UNIX yang esensial ditulis dalam bahasa C. Kepopuleran bahasa C membuat versi-versi dari bahasa ini banyak dibuat untuk komputer mikro. Untuk membuat versi-versi tersebut menjadi standar, ANSI *(American National Standards Institute)* membentuk suatu komite *(ANSI committee X3J11)* pada tahun 1983 yang kemudian menetapkan standar ANSI untuk bahasa C. Standar ANSI ini didasarkan kepada standar UNIX yang diperluas.

Contoh karakter yang ditulis dengan diawali tanda **\** adalah:

- \" menyatakan karakter petik-ganda
- \\ menyatakan karakter backslash
- \t menyatakan karakter tab

Dalam bentuk yang lebih umum, format *printf()*

printf("string kontrol", daftar argumen);

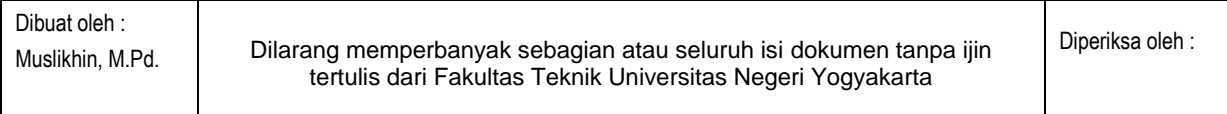

1

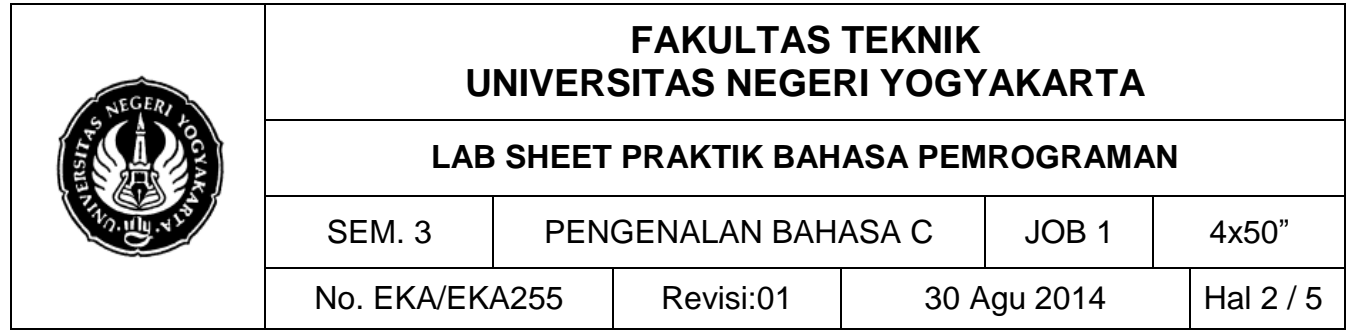

dengan string kontrol dapat berupa satu atau sejumlah karakter yang akan ditampilkan ataupun berupa penentu format yang akan mengatur penampilan dari argumen yang terletak pada daftar argumen. Mengenai penentu format di antaranya berupa:

- %d untuk menampilkan bilangan bulat (integer)
- %f untuk menampilkan bilangan titik-mengambang (pecahan)
- %c untuk menampilkan karakter
- %s untuk menampilkan string

#### **C. LANGKAH KERJA DAN PERCOBAAN**

1. Bukalah Dev C++ atau NotePad++

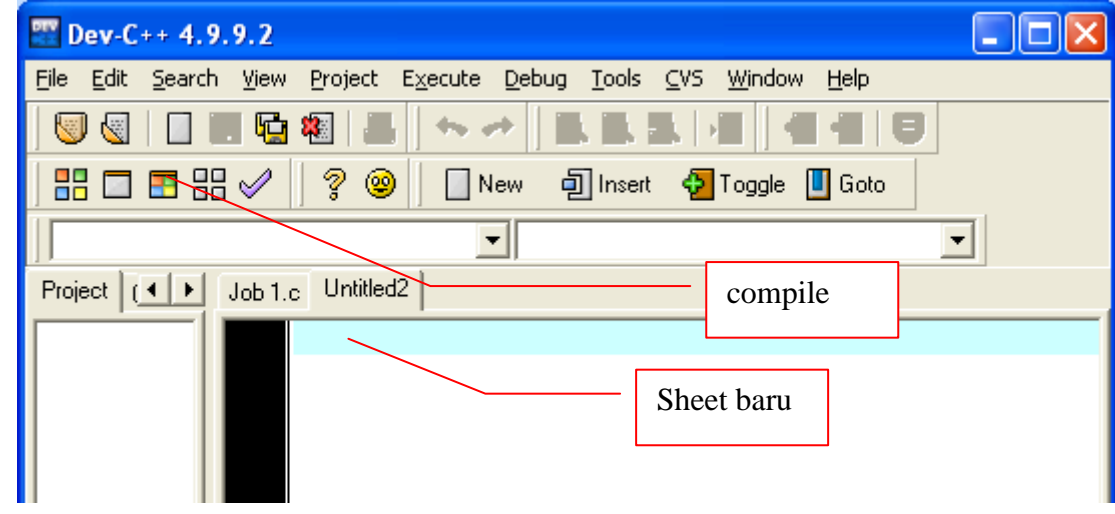

2. Tuliskan skrip berikut, simpan dalam ekstensi namafile.c

```
#include <stdio.h>
main()
{
printf("No : \frac{1}{6} : \frac{1}{7};
 printf("Nama : %s\n", "Oraono Gorbacev");
 printf("Nilai : f(n", 80.5);
```
Dibuat oleh :

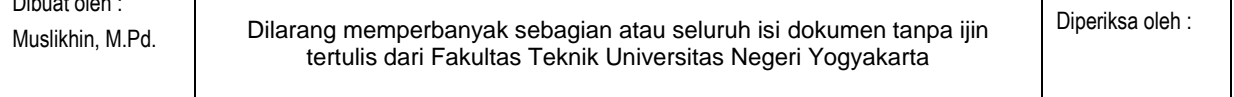

٦

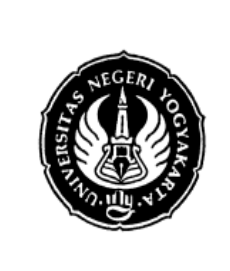

# **FAKULTAS TEKNIK UNIVERSITAS NEGERI YOGYAKARTA**

#### **LAB SHEET PRAKTIK BAHASA PEMROGRAMAN**

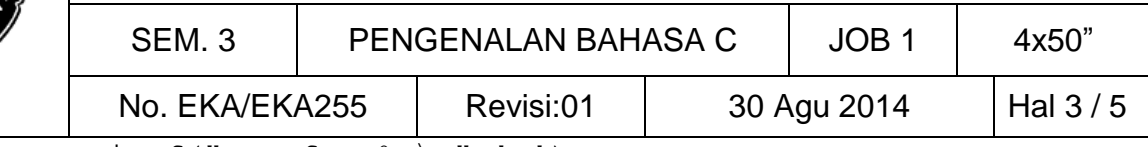

printf("Huruf :  $\textdegree c \, \textdegree c \, \textdegree n$ ", 'A'); }

- 3. Compile file tersebut, lalu cari file hasil kompilasi ber ekstensi exe dan copy ke drive system anda (umumnya drive C), selanjutnya bukalah start  $\rightarrow$  run  $\rightarrow$  cmd (command prompt)
- 4. Lalu ketikan perintah change directory caranya

cd\... (enter)

cd:\> namafile.exe (enter)

5. Hasilnya akan seperti berikut;

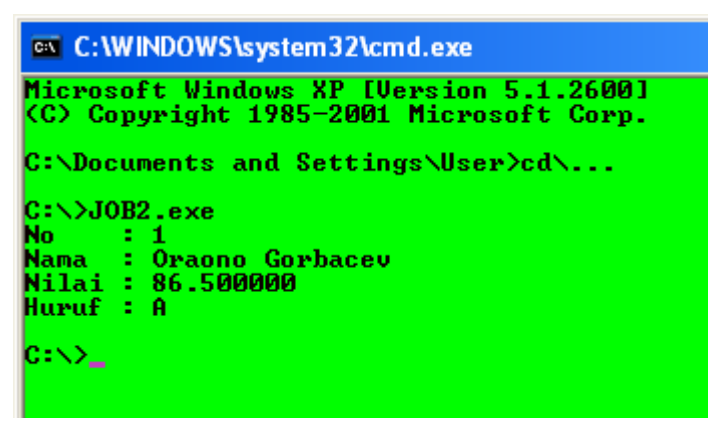

6. Cara menampilkanhasil program memalui cmd cukup rumit, untuk mempermudah anda dapat langsung menampilkan hasilnya melalui Dev C++, teknisnya tambahkan system ("PAUSE"); di akhir program sebelum penutup prongam "}"

```
#include <stdio.h>
void main()
{
printf("No : \frac{d}{n}, 1);
printf("Nama : %s\n","Ali"); 
printf("Nilai : f(n", 80.5);
```
Dibuat oleh :

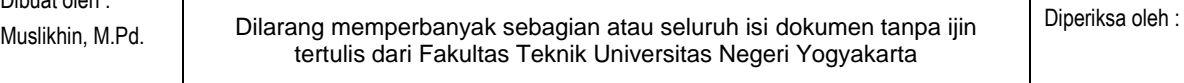

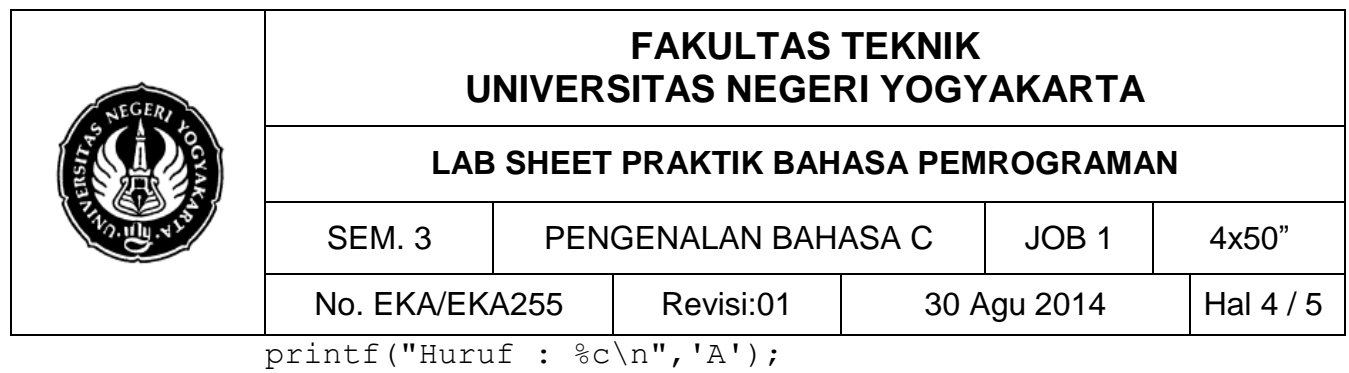

**system ("PAUSE");**

}

Maka setelah dikopilasi hasilnya akan segera muncul dari display Dev C++.

# **D. PENGEMBANGAN DAN TUGAS**

#### 1. Percobaan 1

```
#include <stdio.h>
void main(void)
{
int value1, value2, sum;
value1 = 35;value2 = 18;
sum = value1 + value2;
printf(" Hasil jumlah dari %d and %d = %d\n", value1, 
value2, sum);
system("pause");
}
```
# 2. Percobaan 2

```
#include <stdio.h>
void main()
{
int jawab, hasil;
jawab = 100;
hasil = jawab - 10;
printf("Hasilnya adalah %d\n", hasil + 6);
system("pause");
}
```
# 3. Percobaan 3

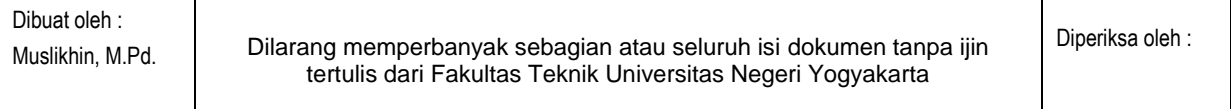

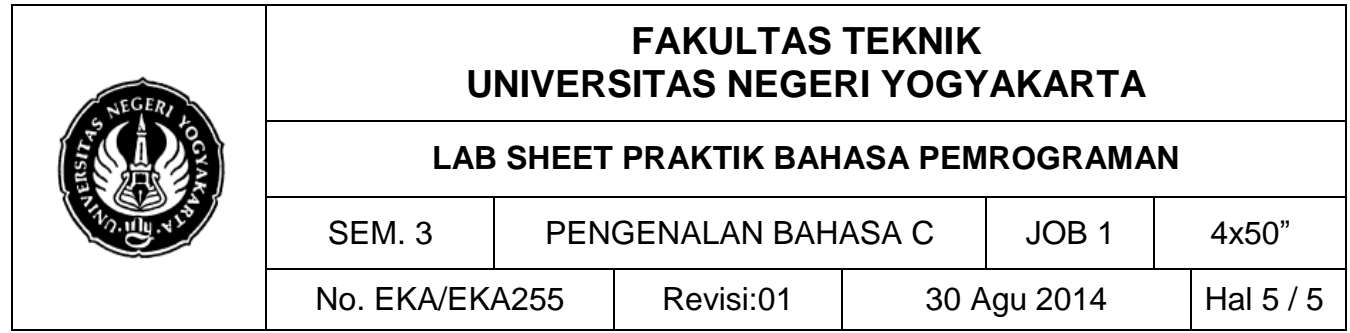

Percobaan ini jika dijalankan hasilnya akan menampilkan hasil 0; dan itu seharusnya hasil perkalian sesaui rumus, tugas anda memperbaiki hal tersebut;

```
#include <stdio.h>
void main()
{
float a, b, c;
a = 3;b = 4.0;c = a * a + b * b;printf("c * c = d", c);
system("pause");
}
```
- 4. Tugas, buatlah program yang berisi variable a dan variable b, dengan outputnya:
	- c = hasil penjumlahan
	- d = hasil pengurangan
	- e = hasil perkalian
	- f = hasil perbandingan
- 5. Buatlah laporan dari hasil praktikum Anda.

\*\*\*\*\*

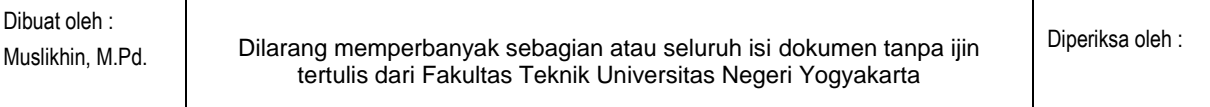